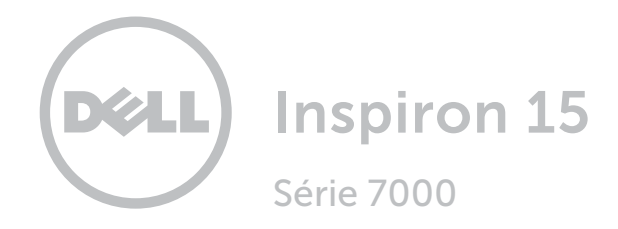

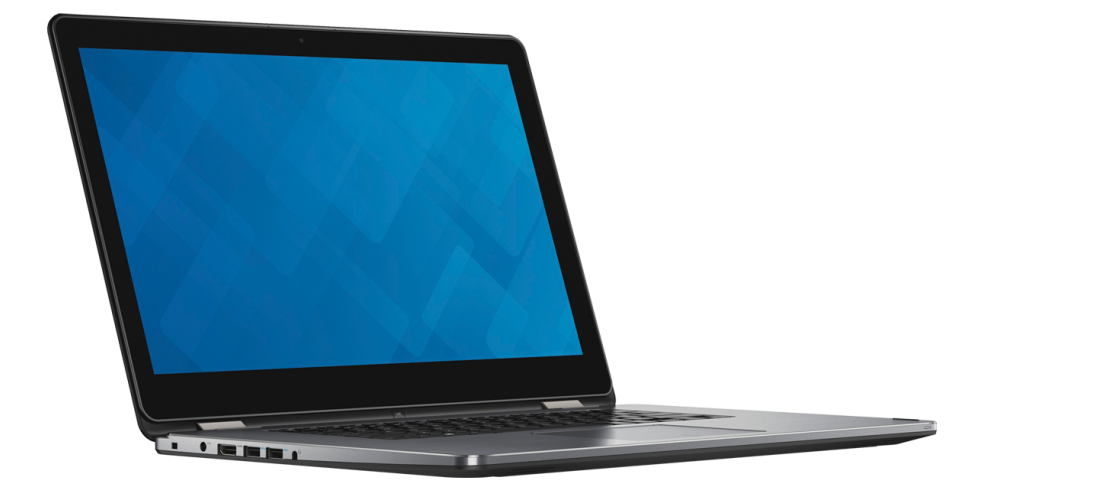

[Vistas](#page-1-0)

[Especificações](#page-7-0)

Copyright © 2016 Dell Inc. Todos os direitos reservados. Este produto é protegido por leis de direitos autorais e propriedade intelectual dos EUA e internacionais. Dell™ e o logotipo da Dell são marcas comerciais da Dell Inc. nos EUA e/ou em outras jurisdições. Todas as outras marcas e nomes aqui mencionados podem ser marcas comerciais de suas respectivas empresas.

2016‑03 Rev. A01 Modelo normativo: P55F | Tipo: P55F002 Modelo do computador: Inspiron 15-7568

<span id="page-1-0"></span>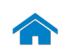

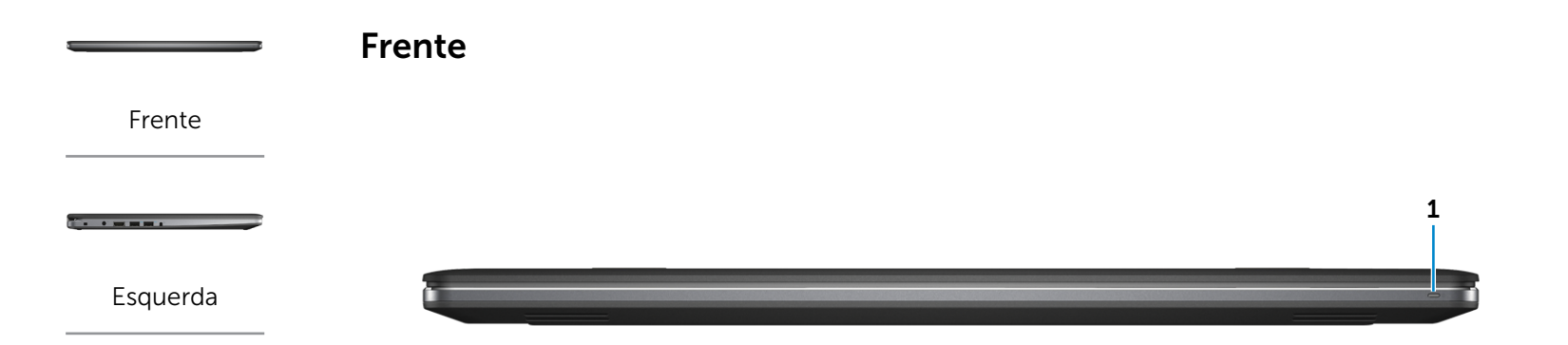

#### [Direita](#page-3-0)

--

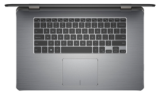

[Base](#page-4-0)

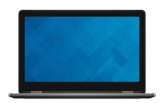

[Monitor](#page-5-0)

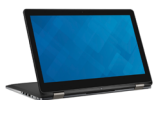

[Modos](#page-6-0)

#### 1 Luz de status de alimentação e da bateria

Indica o estado da alimentação e da bateria do computador.

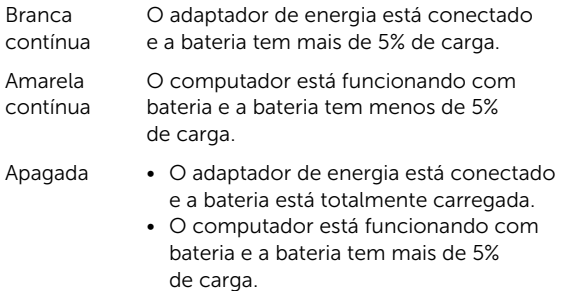

• Computador em estado de suspensão, hibernação ou desligado.

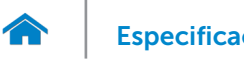

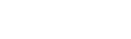

<span id="page-2-0"></span>Esquerda

[Frente](#page-1-0)

[Esquerda](#page-2-0)

 $\overline{\phantom{a}}$ 

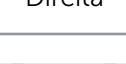

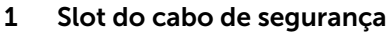

Conecta um cabo de segurança para impedir a movimentação não autorizada do computador.

#### 2 Porta do adaptador de energia

Conecta um adaptador de energia para o fornecimento da energia necessária ao computador e para carregar a bateria.

1 2 3 4 5 6

#### 3 Conector HDMI

Conecta uma TV ou outro dispositivo com entrada HDMI. Fornece saída de vídeo e de áudio.

#### 4 Porta USB 3.0 com PowerShare

Conecta periféricos, como dispositivos de armazenamento, impressoras e assim por diante. Possibilita velocidades de transferência de dados de até 5 Gbps.

O PowerShare permite carregar seus dispositivos em USB mesmo quando o seu computador estiver desligado.

- NOTA: Se o computador estiver desligado ou em Ø hibernação, você deve conectar o adaptador de energia para carregar seus dispositivos usando a porta PowerShare. Você deve habilitar esse recurso no programa de instalação da BIOS.
- NOTA: Certos dispositivos USB podem não carregar U quando o computador está desligado ou no estado de economia de energia. Nesses casos, ligue o computador para carregar o dispositivo.

#### 5 Porta USB 3.0

Conecta periféricos, como dispositivos de armazenamento, impressoras e assim por diante. Possibilita velocidades de transferência de dados de até 5 Gbps.

#### 6 Porta para headset (combinação de fones de ouvido/microfone)

Conecta um fone de ouvido, um microfone ou um headset (combinação de fones de ouvido/microfone).

## [Direita](#page-3-0)

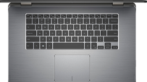

[Base](#page-4-0)

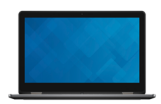

[Monitor](#page-5-0)

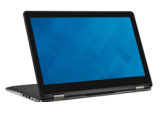

[Modos](#page-6-0)

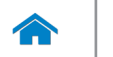

1 2 3 4

<span id="page-3-0"></span>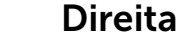

[Frente](#page-1-0)

[Esquerda](#page-2-0)

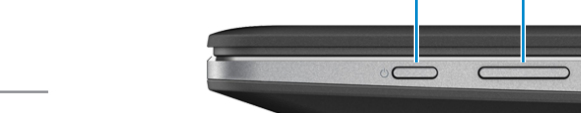

[Direita](#page-3-0)

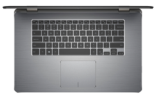

[Base](#page-4-0)

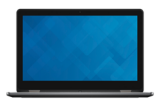

[Monitor](#page-5-0)

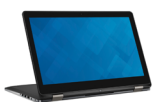

[Modos](#page-6-0)

#### 1 Botão liga/desliga

Pressione para ligar o computador se estiver desligado ou no estado de suspensão.

Pressione para colocar o computador no estado de suspensão, se estiver ligado.

Pressione e mantenha pressionado por 4 segundos para forçar o desligamento do computador.

**NOTA:** É possível personalizar o comportamento do botão liga-desliga nas Opções de Energia. Para obter mais informações, consulte *Eu e meu Dell* em www.dell.com/support/manuals.

#### 2 Botões do controle de volume

Pressione para aumentar ou reduzir o volume.

#### 3 Porta USB 3.0

Conecta periféricos, como dispositivos de armazenamento, impressoras e assim por diante. Possibilita velocidades de transferência de dados de até 5 Gbps.

#### 4 Leitor de cartão de mídia

Lê e grava em cartões de mídia.

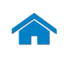

[Frente](#page-1-0)

[Esquerda](#page-2-0)

 $\overline{1}$  , and  $\overline{1}$ 

[Direita](#page-3-0)

[Base](#page-4-0)

**RANGE DE** 

<span id="page-4-0"></span>Base

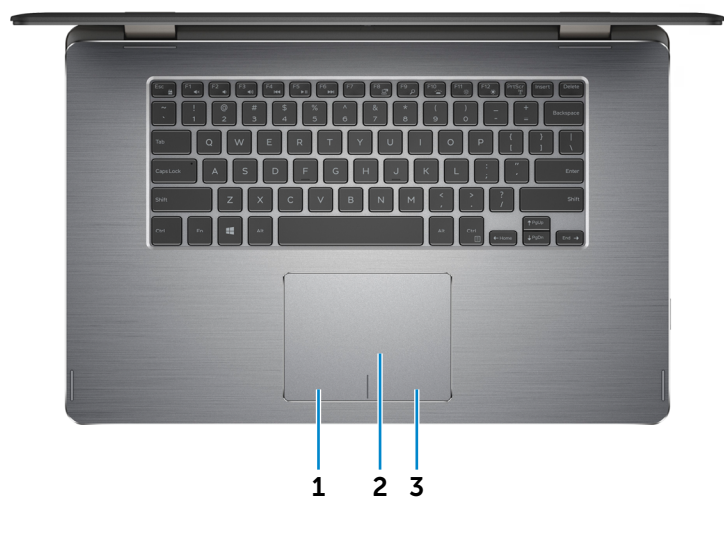

1 Área de clique esquerdo

Pressione para clicar com o botão esquerdo.

#### 2 Touchpad

Mova o dedo pelo touchpad para mover o ponteiro do mouse. Toque para simular um clique com o mouse.

3 Área de clique direito

Pressione para clicar com o botão direito.

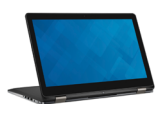

[Monitor](#page-5-0)

[Modos](#page-6-0)

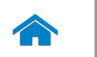

[Frente](#page-1-0)

[Esquerda](#page-2-0)

**The Community** 

[Direita](#page-3-0)

[Base](#page-4-0)

<span id="page-5-0"></span>Monitor

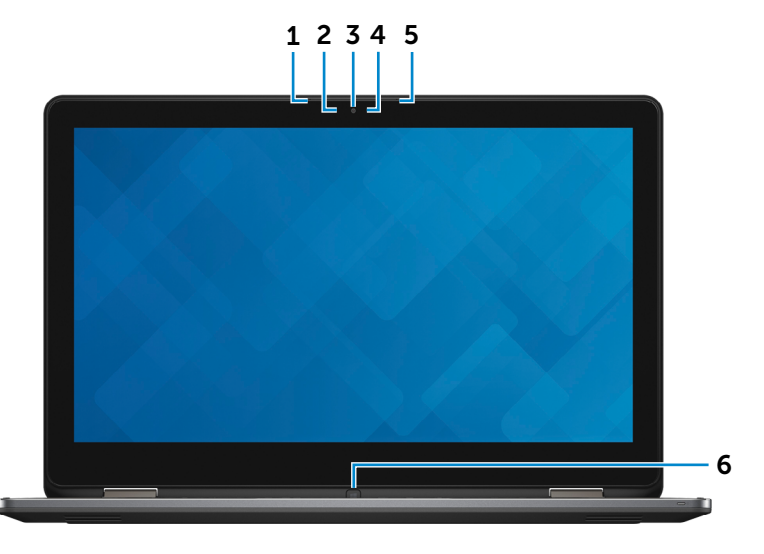

1 Microfone esquerdo

Proporciona entrada de som digital para gravação de áudio, chamadas de voz e assim por diante.

#### 2 Sensor de luz ambiente

Detecta a luz ambiente e ajusta automaticamente a luz de fundo do teclado e o brilho da tela.

#### 3 Câmera

Permite efetuar chamadas de bate-papo com vídeo, capturar fotos e gravar vídeos.

#### 4 Luz de status da câmera

Acende quando a câmera está em uso.

#### 5 Microfone direito

Proporciona entrada de som digital para gravação de áudio, chamadas de voz e assim por diante.

#### 6 Botão do Windows

Pressione para exibir o menu Iniciar/tela inicial.

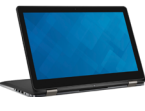

[Monitor](#page-5-0)

[Modos](#page-6-0)

<span id="page-6-0"></span>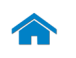

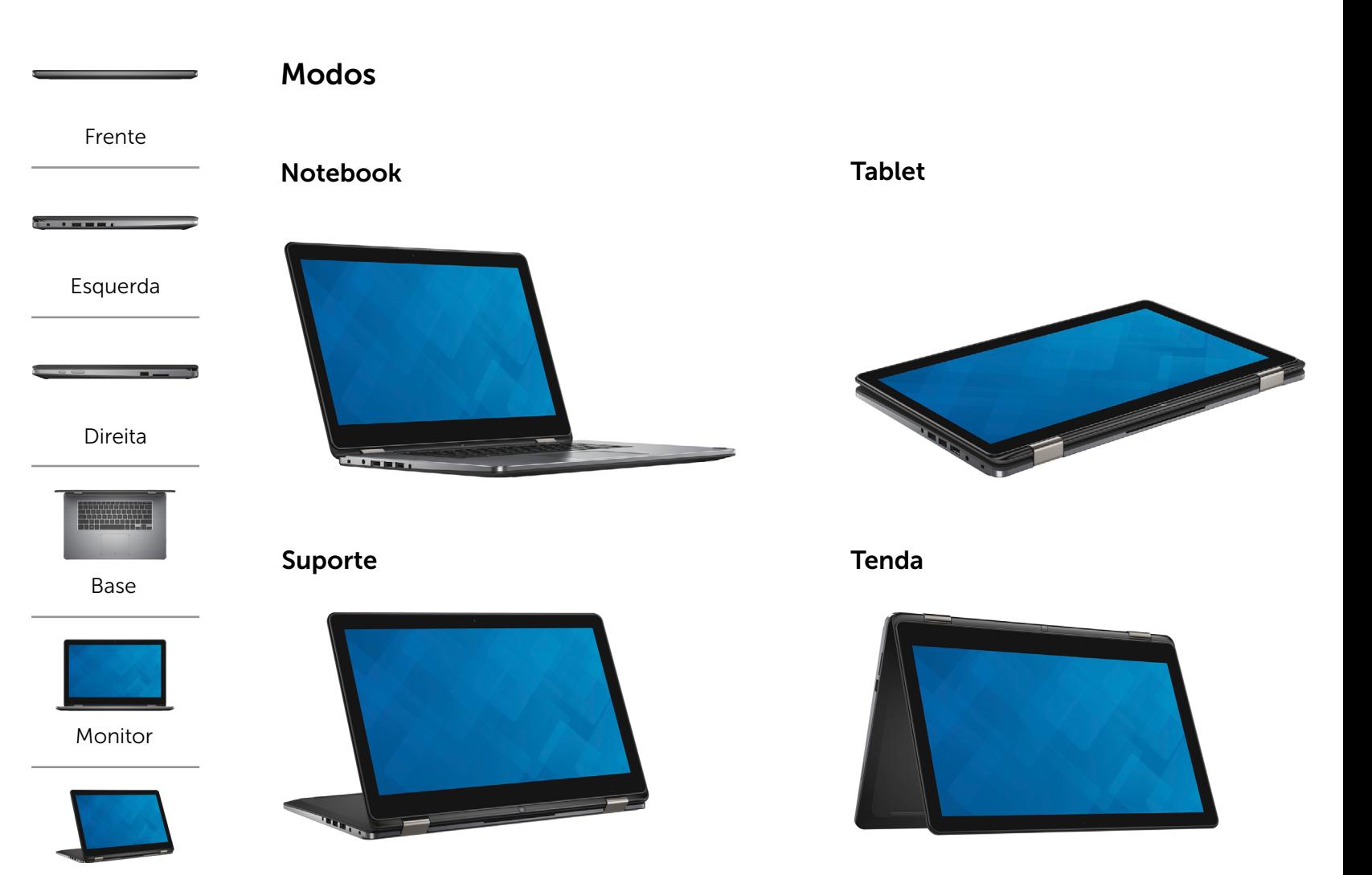

[Modos](#page-6-0)

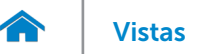

## <span id="page-7-0"></span>Dimensões e peso

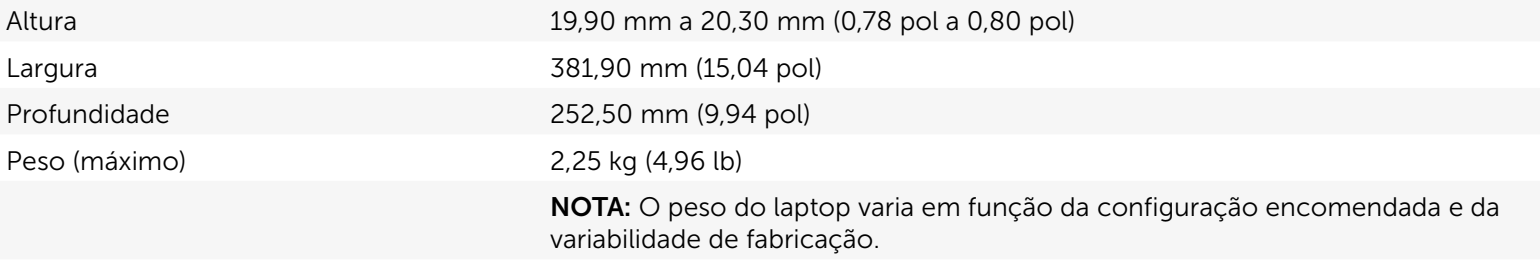

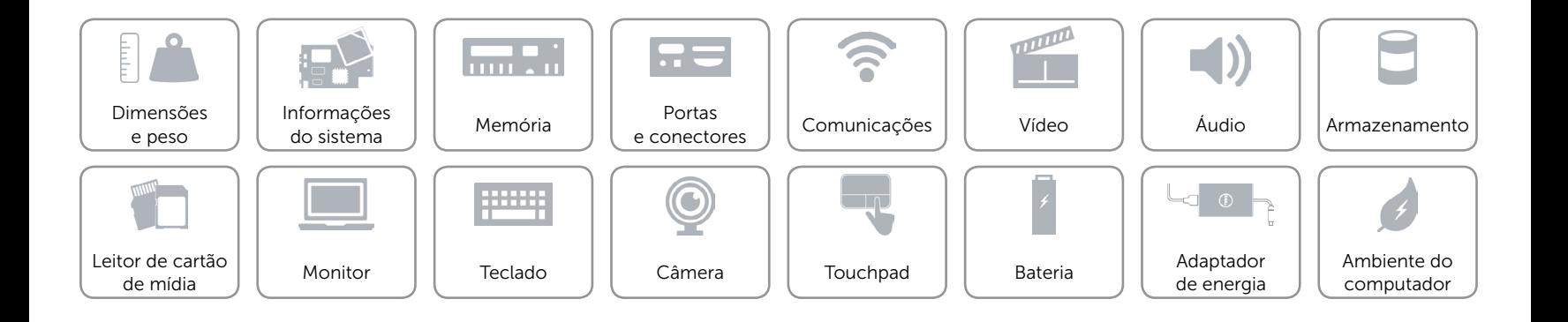

## <span id="page-8-0"></span>Informações do sistema

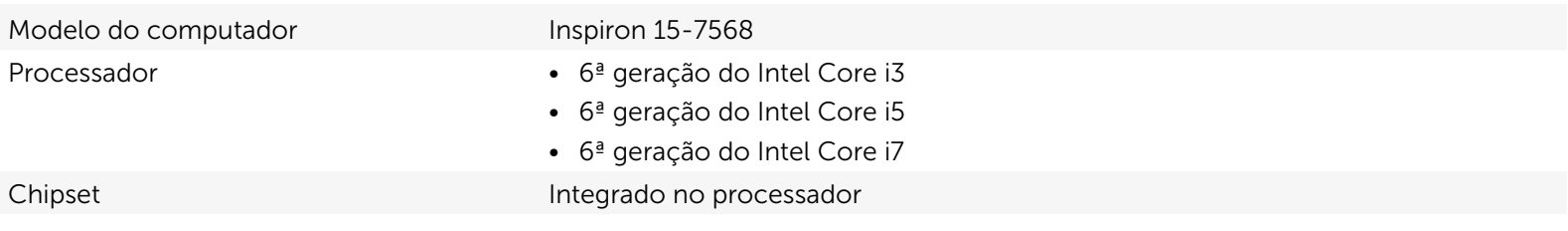

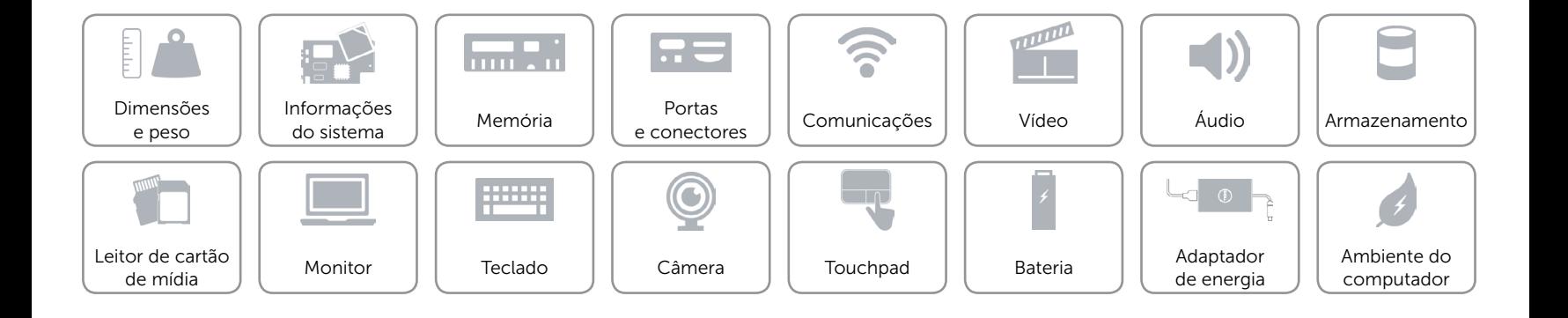

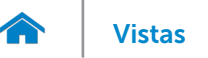

## <span id="page-9-0"></span>Memória

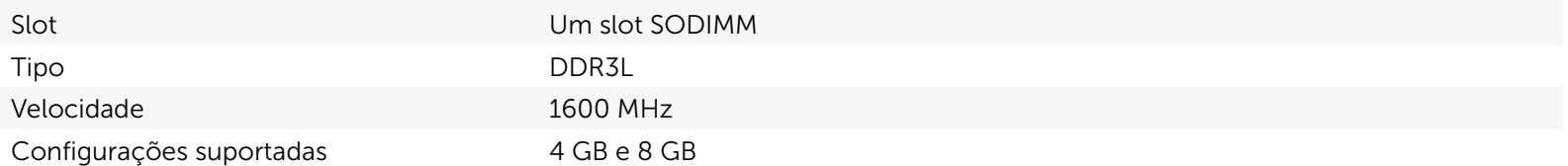

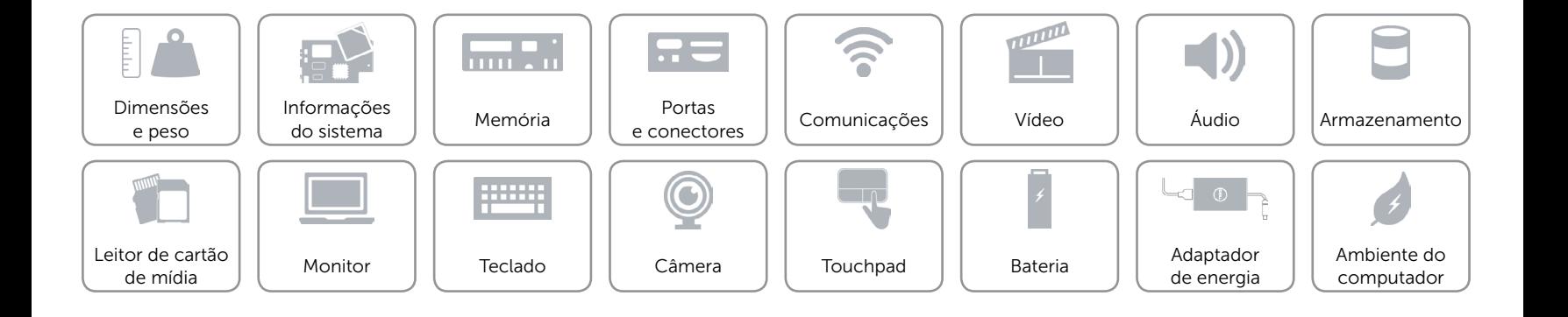

## <span id="page-10-0"></span>Portas e conectores

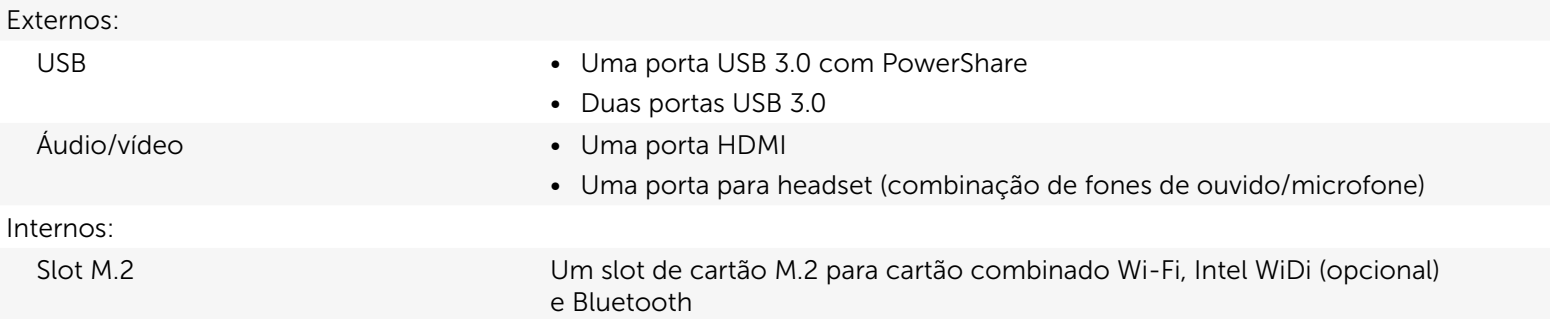

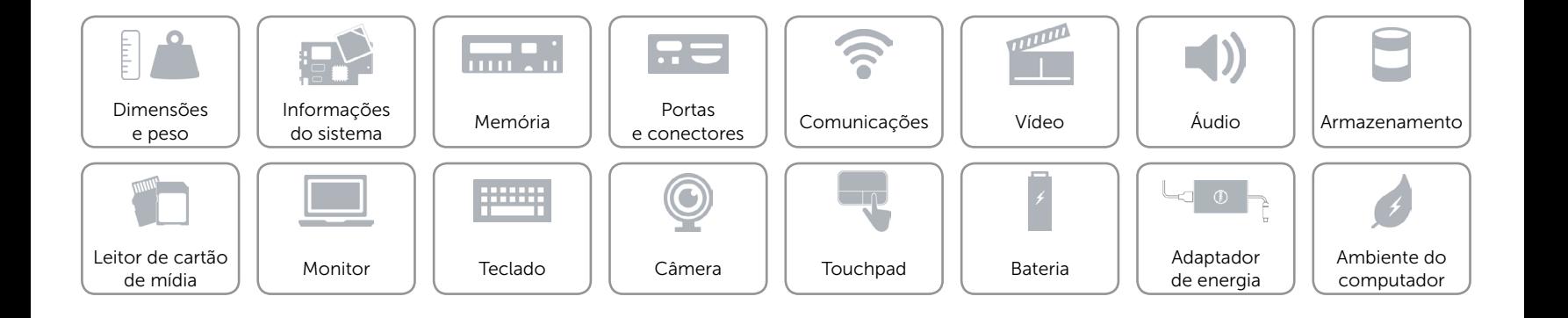

## <span id="page-11-0"></span>Comunicações

- Conexão sem fio **•** Wi-Fi 802.11ac
	- • Wi-Fi 802.11b/g/n
	- Bluetooth 4.0
	- • Intel WiDi

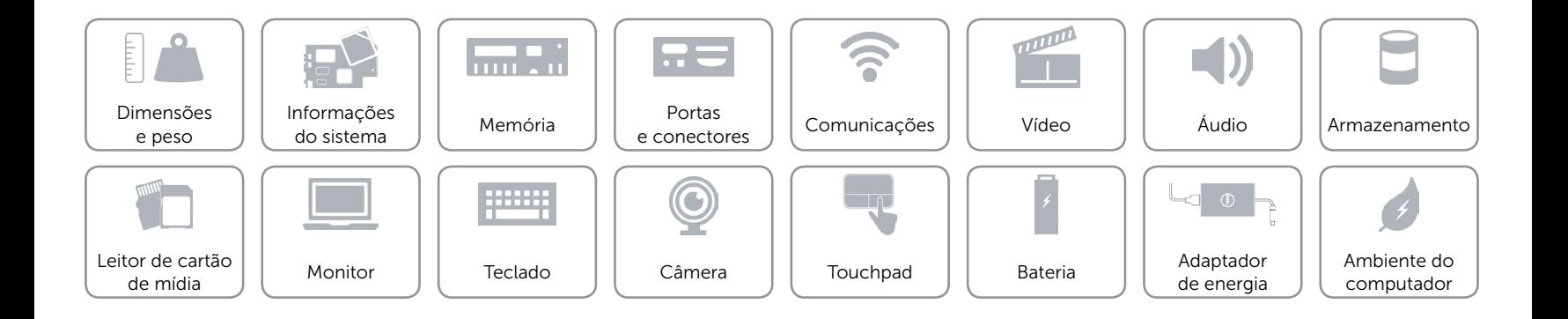

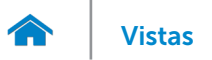

## <span id="page-12-0"></span>Vídeo

Controlador **Intel HD Graphics** Memória Memória de sistema compartilhada

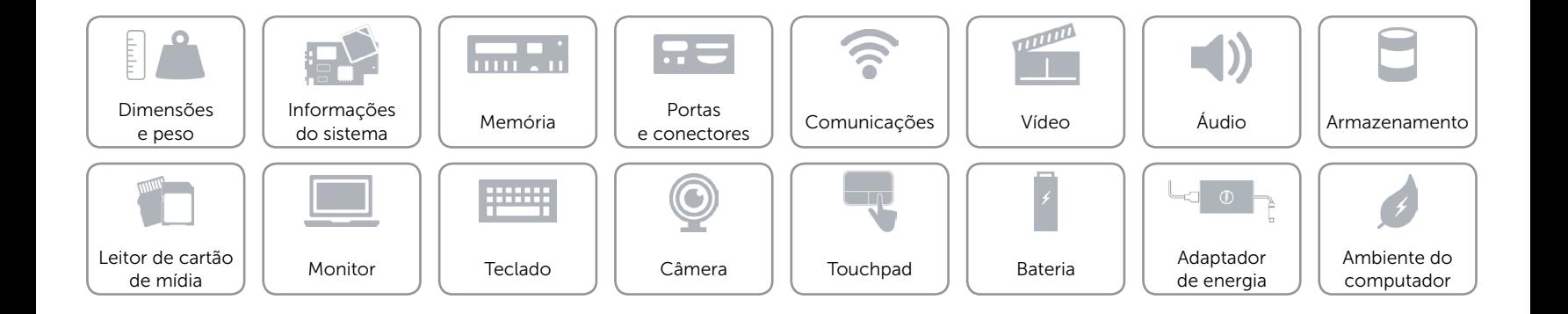

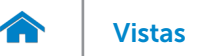

## <span id="page-13-0"></span>Áudio

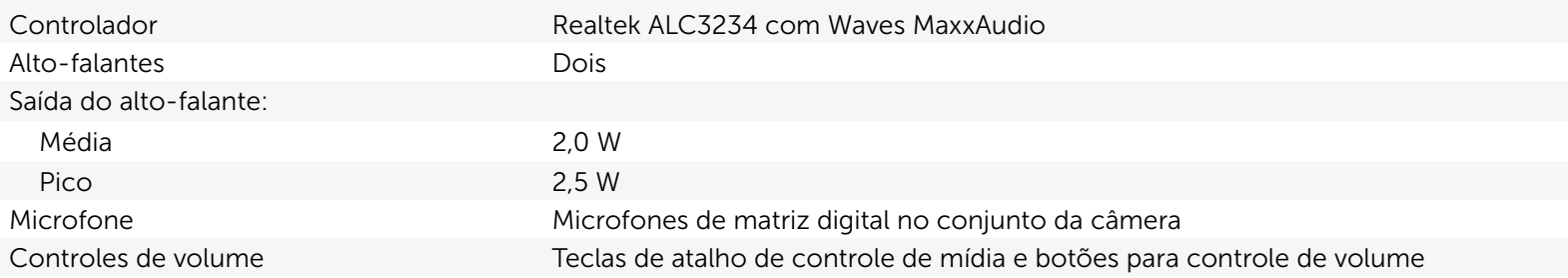

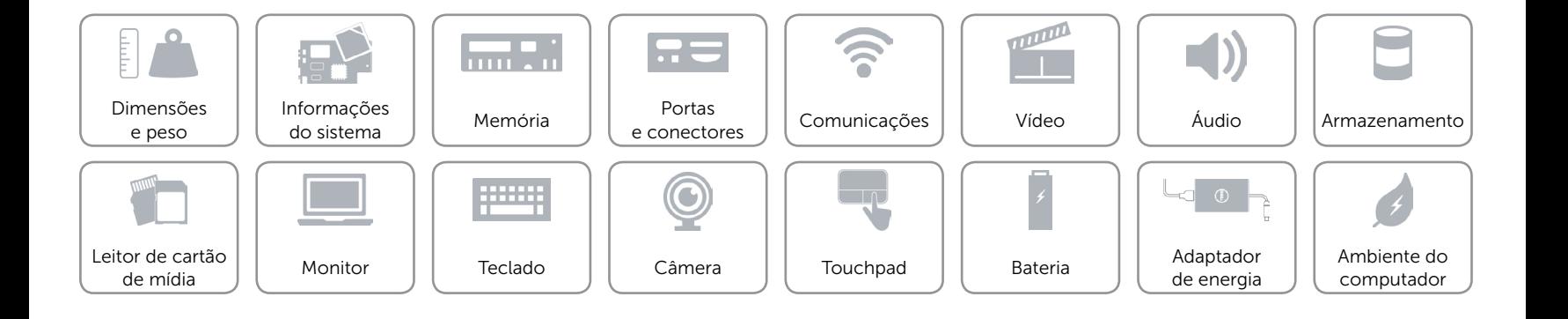

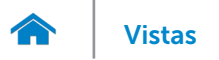

## <span id="page-14-0"></span>Armazenamento

Interface SATA 6 Gbps Unidade de estado sólido Uma unidade 7 mm

Disco rígido **Uma unidade de 2,5 polegadas** 

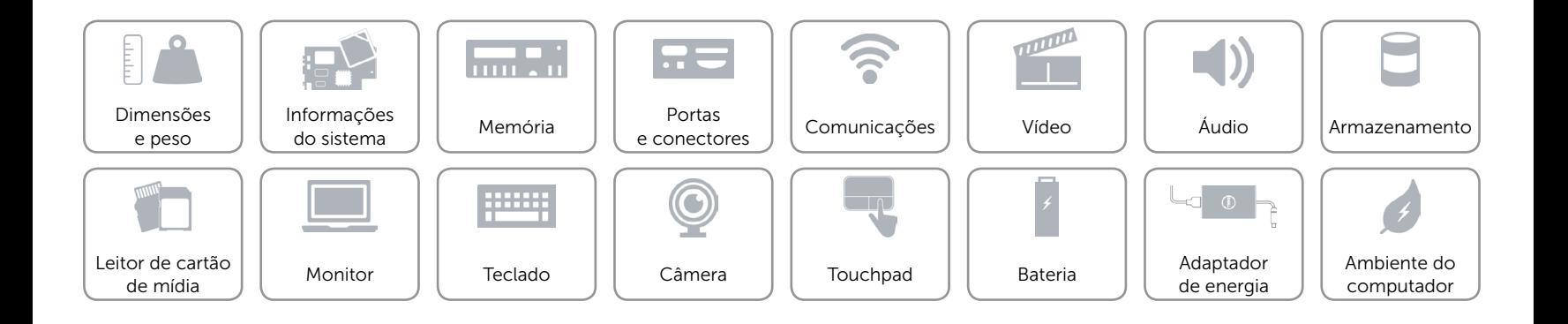

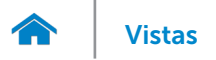

## <span id="page-15-0"></span>Leitor de cartão de mídia

Cartões compatíveis **•** SD

Tipo Um slot 2-em-1

• MultiMediaCard (MMC)

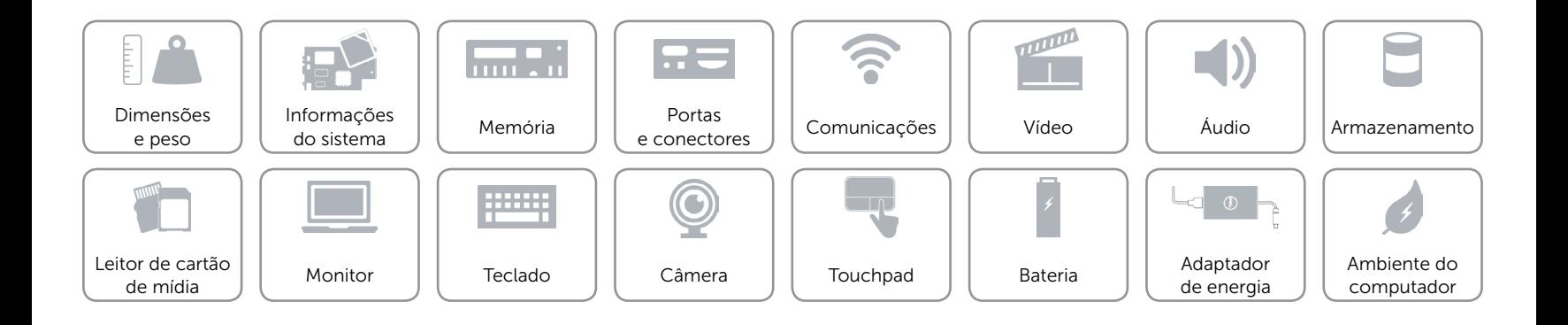

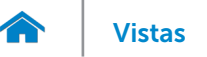

## <span id="page-16-0"></span>Monitor

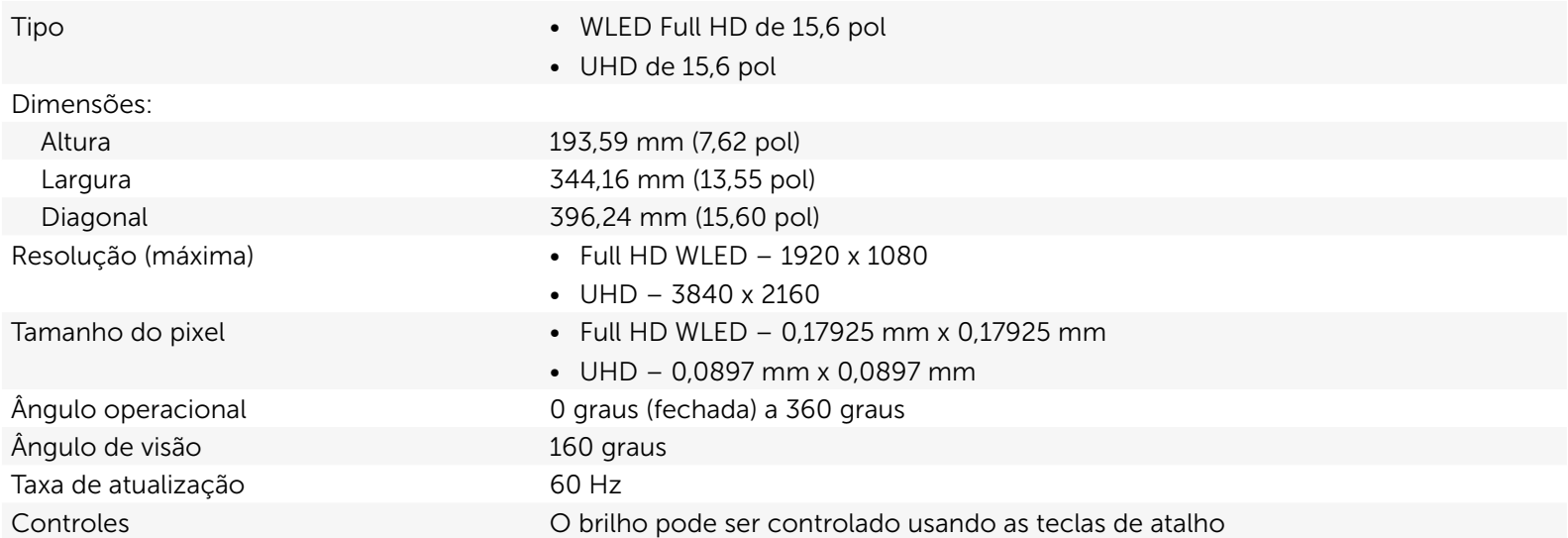

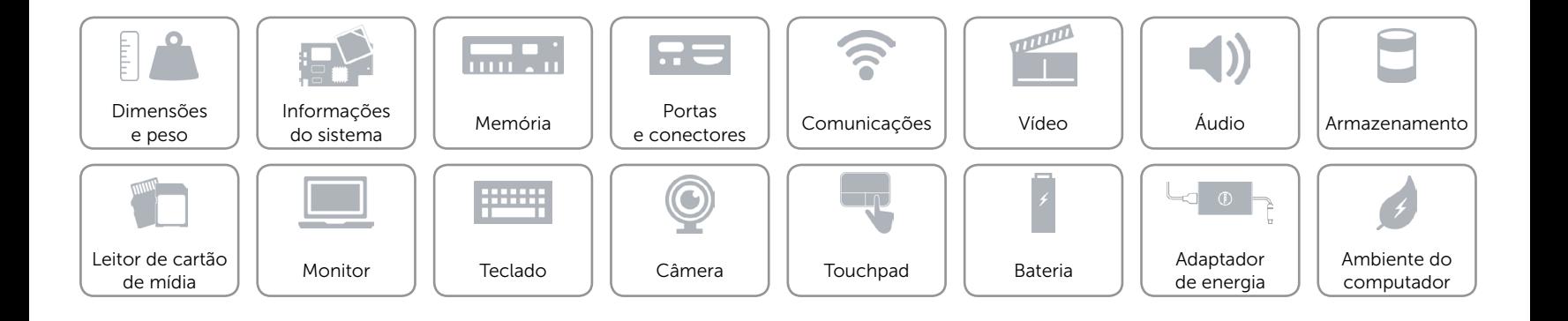

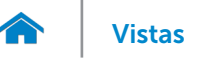

## <span id="page-17-0"></span>Teclado

Tipo Teclado com luz de fundo

Teclas de atalho Algumas teclas do teclado possuem dois símbolos sobre elas. Essas teclas podem ser usadas para digitar caracteres alternativos ou para executar funções secundárias. Para digitar o caractere alternativo, pressione Shift e a tecla desejada. Para executar as funções secundárias, pressione Fn e a tecla desejada. NOTA**:** É possível definir o comportamento das teclas de atalho pressionando Fn+Esc ou alterando **Comportamento de tecla de função** no programa de configuração do BIOS.

[Lista de teclas de atalho.](#page-18-0)

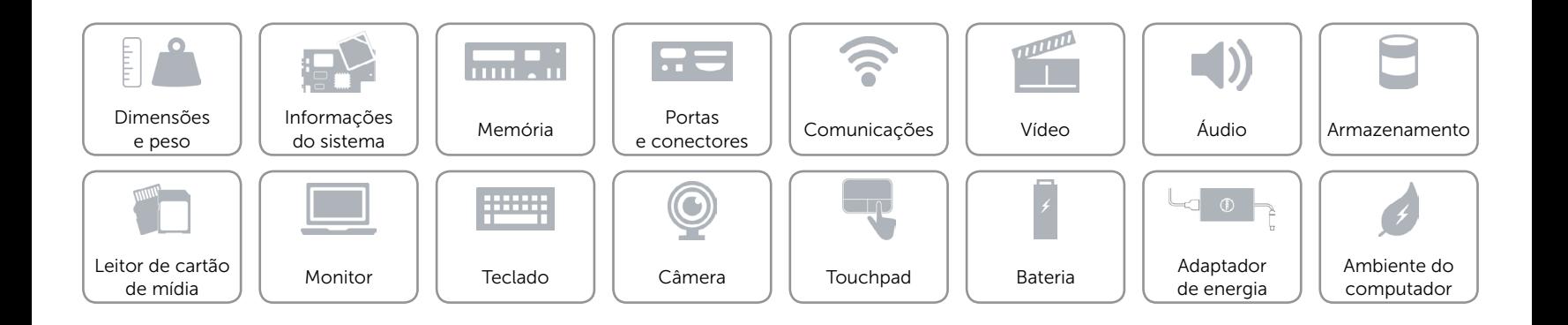

## <span id="page-18-0"></span>Teclas de atalho

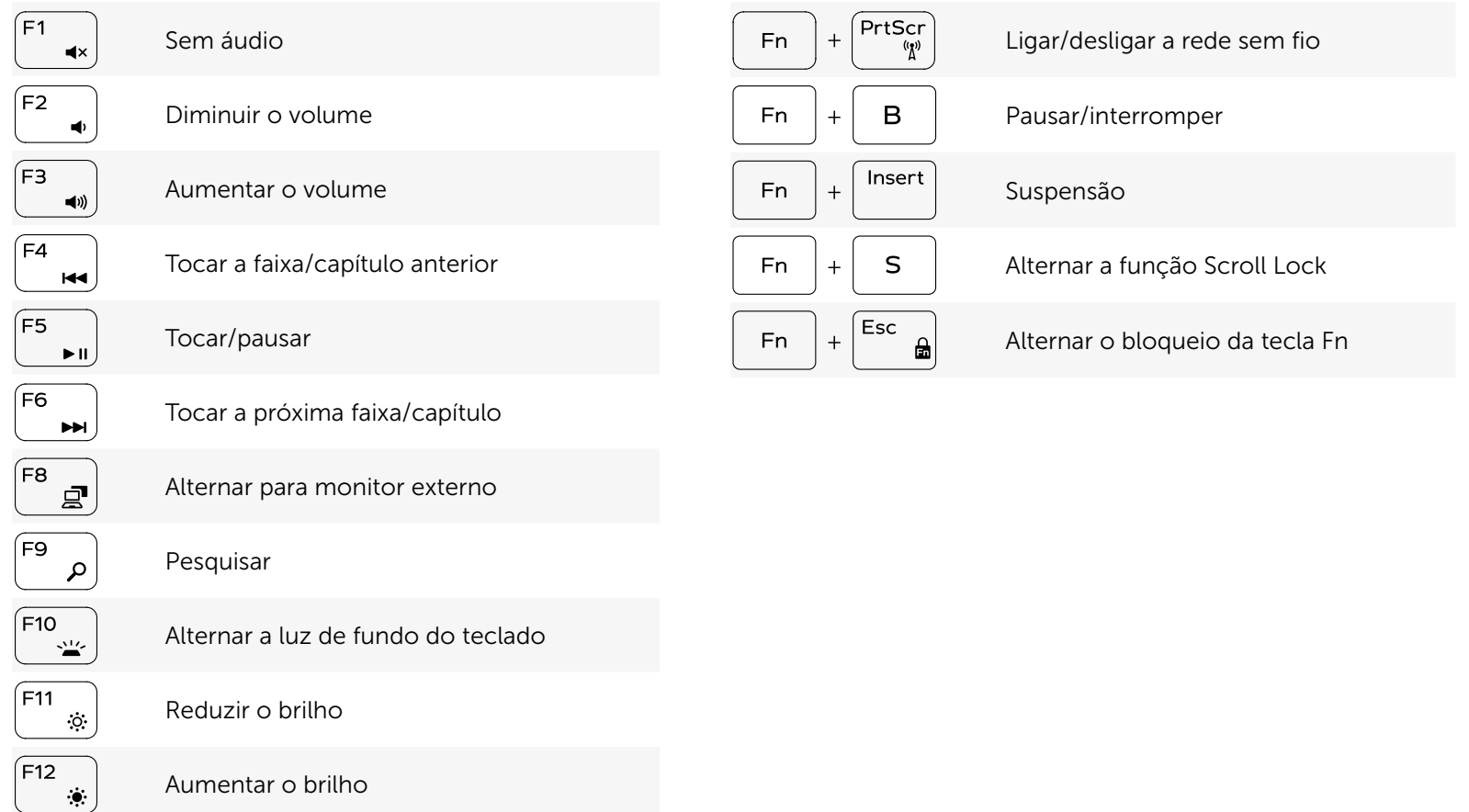

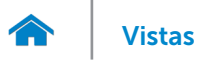

## <span id="page-19-0"></span>Câmera

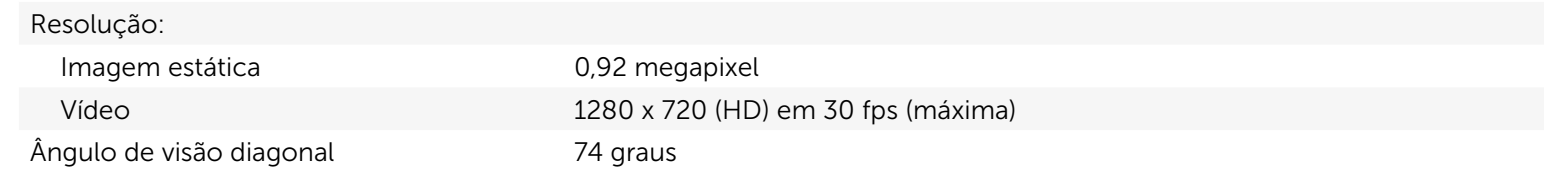

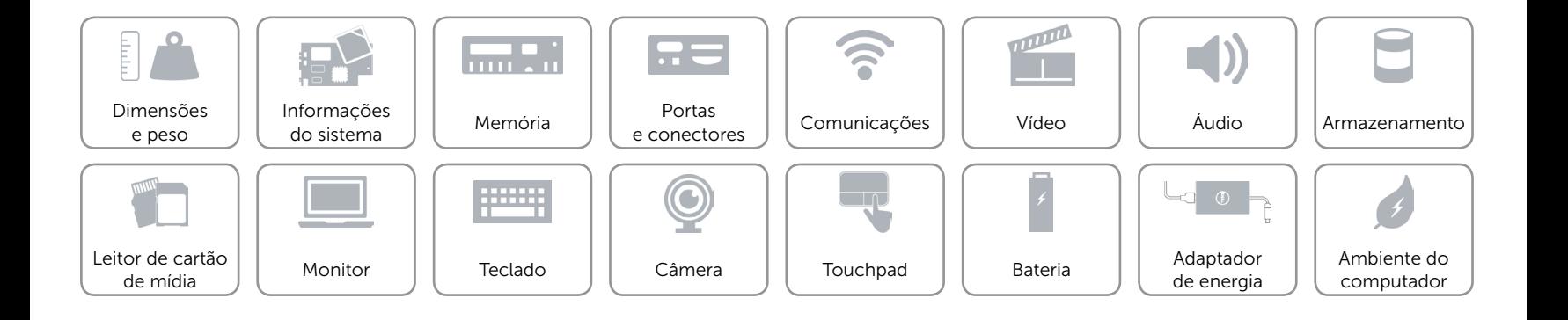

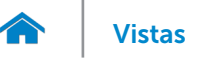

## <span id="page-20-0"></span>Touchpad

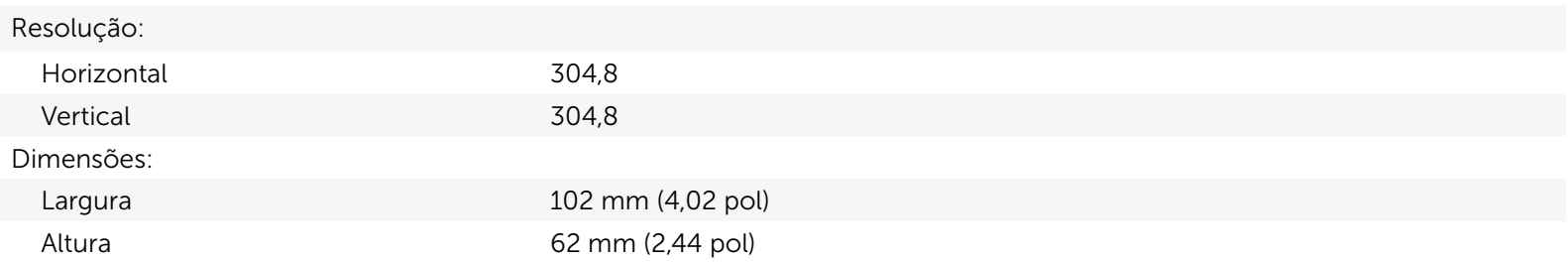

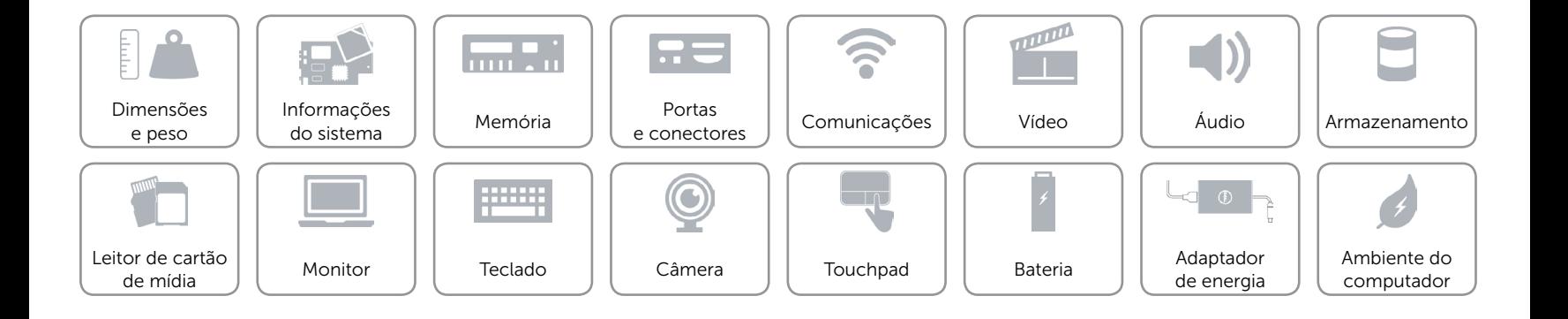

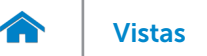

# [Vistas](#page-1-0) **Especificações**

## <span id="page-21-0"></span>Bateria

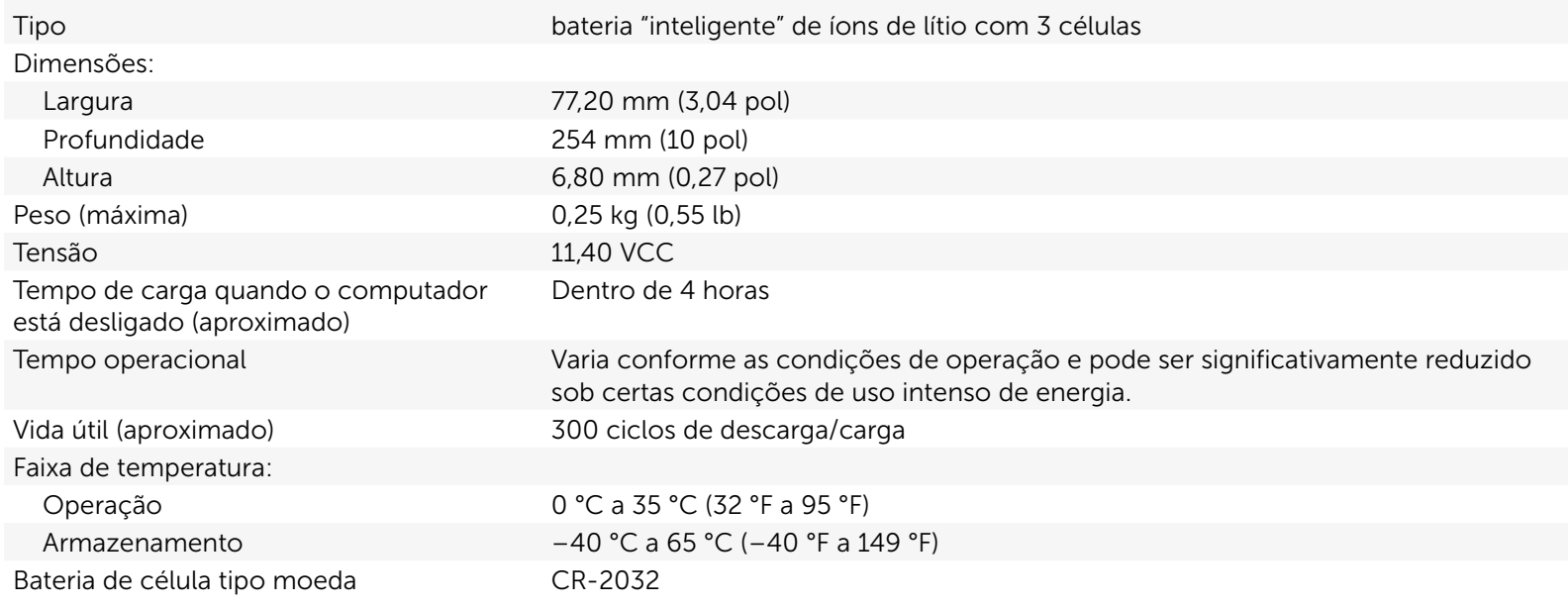

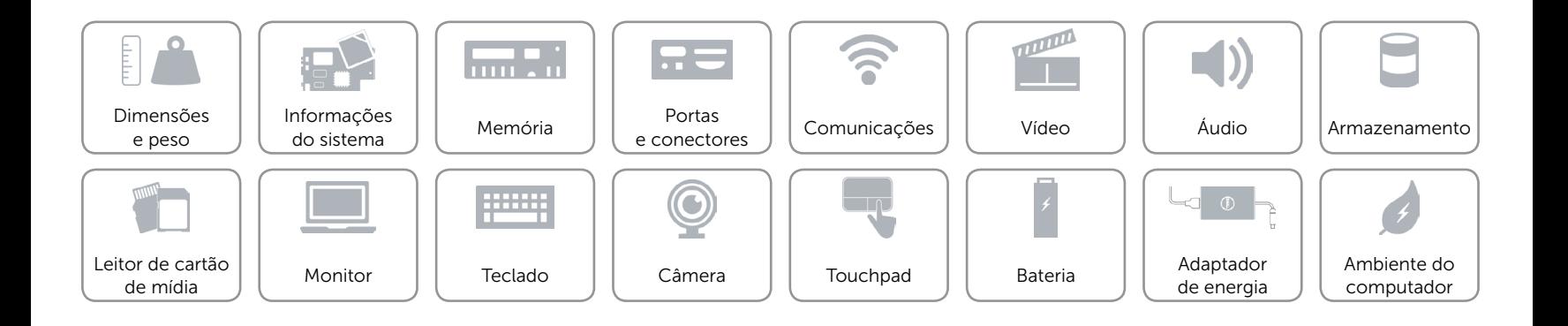

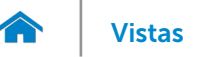

## <span id="page-22-0"></span>Adaptador de energia

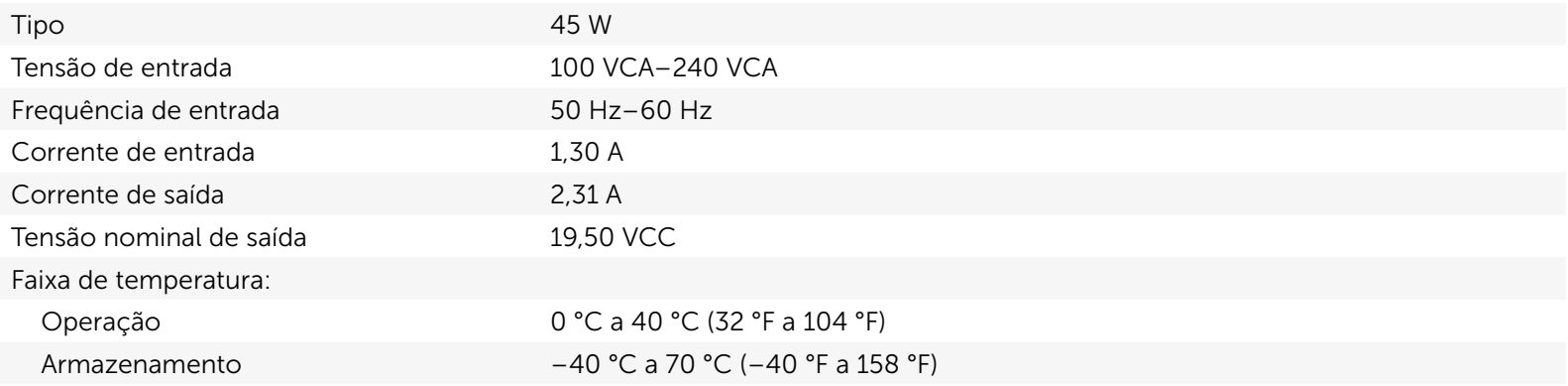

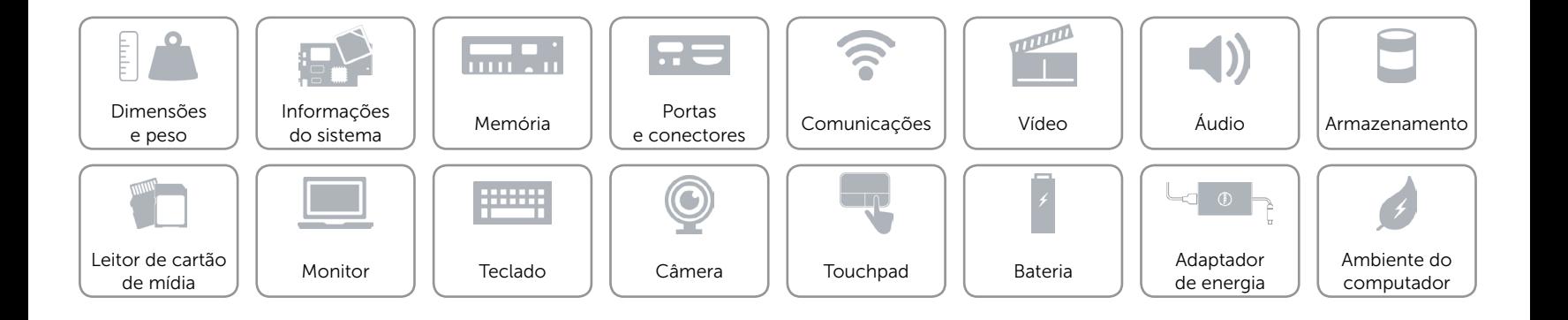

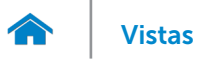

## <span id="page-23-0"></span>Ambiente do computador

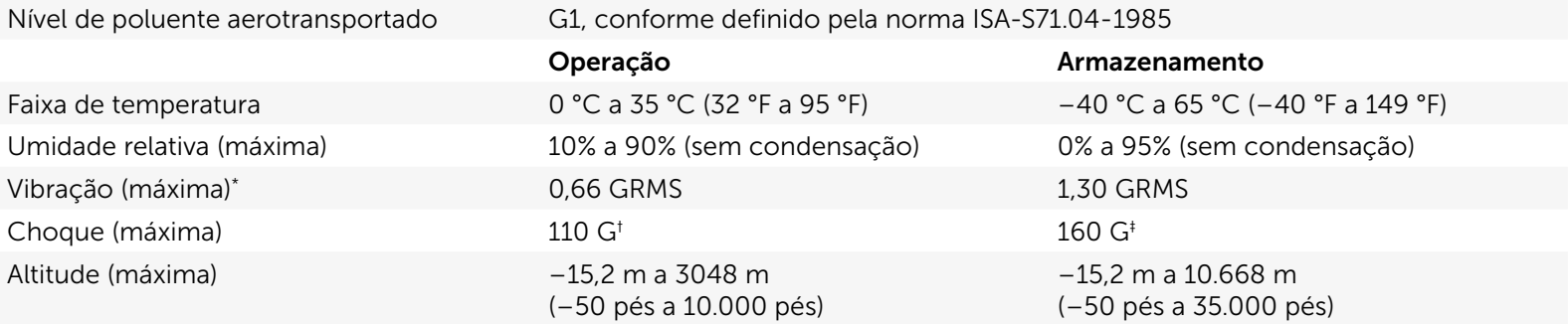

\* Medição com espectro de vibração aleatória que simula o ambiente do usuário.

† Medição com pulso de meia senoide de 2 ms quando o disco rígido está em uso.

‡ Medição com pulso de meia senoide de 2 ms quando o cabeçote da unidade de disco rígido está estacionado.

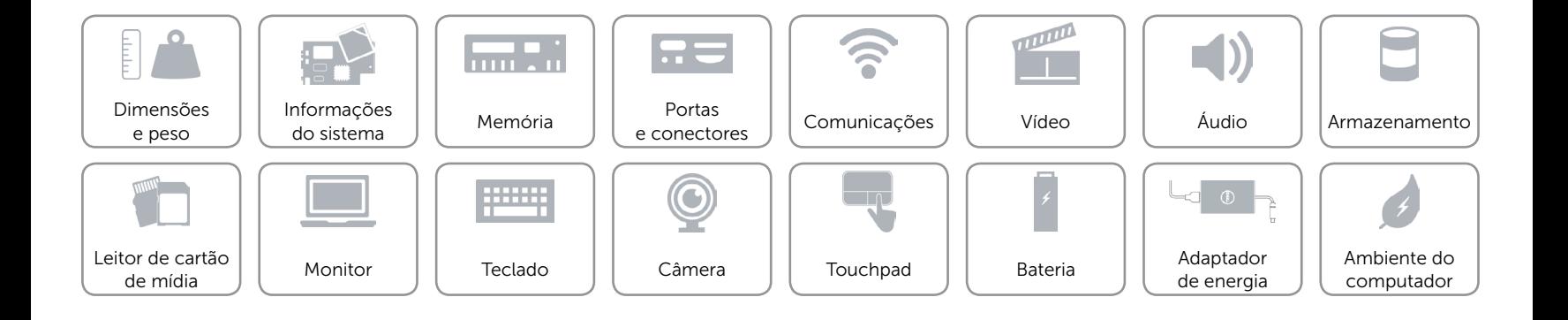